## Type A Fiscalization

1. Do all the reports if the device was used to train clients before fiscalisation on either the device itself or using the software.

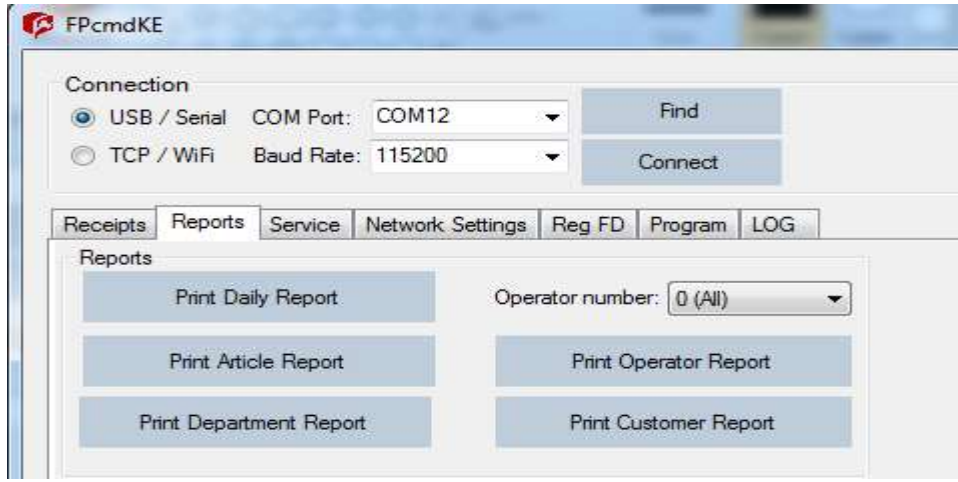

2. Type the Header Details using either the FPcmdke or the ECR Manager. Save and store.

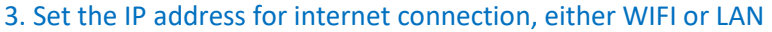

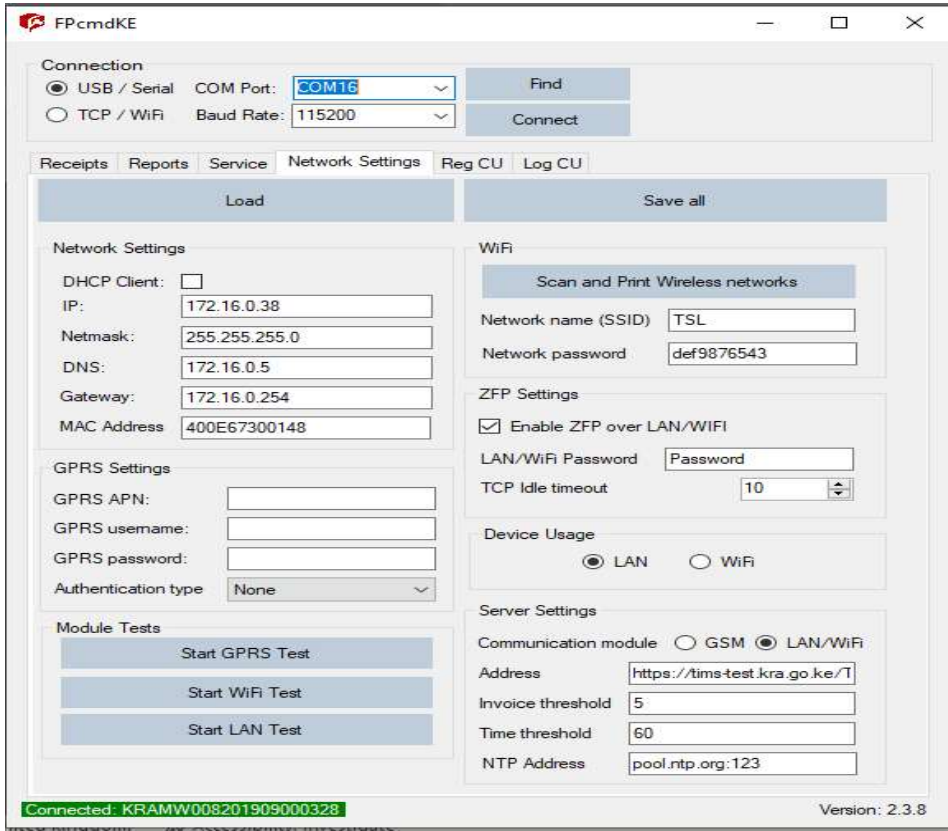

4. Go to the Reg FD Tab and on FD Number click on read.

5. For the Type A devices enter the FM N: which is the last 12 numbers of the Serial number (See on FD Number)

6. Enter the correct PIN Number for the client. VAT Number however is not mandatory

Note.

The KRA server doesn't allow the initial handshake procedure to be repeated. Once it is done and the handshake information is obtained by the device there is no mechanism for the handshake information to reach the device for a second time

7. Enter password 23KTR9

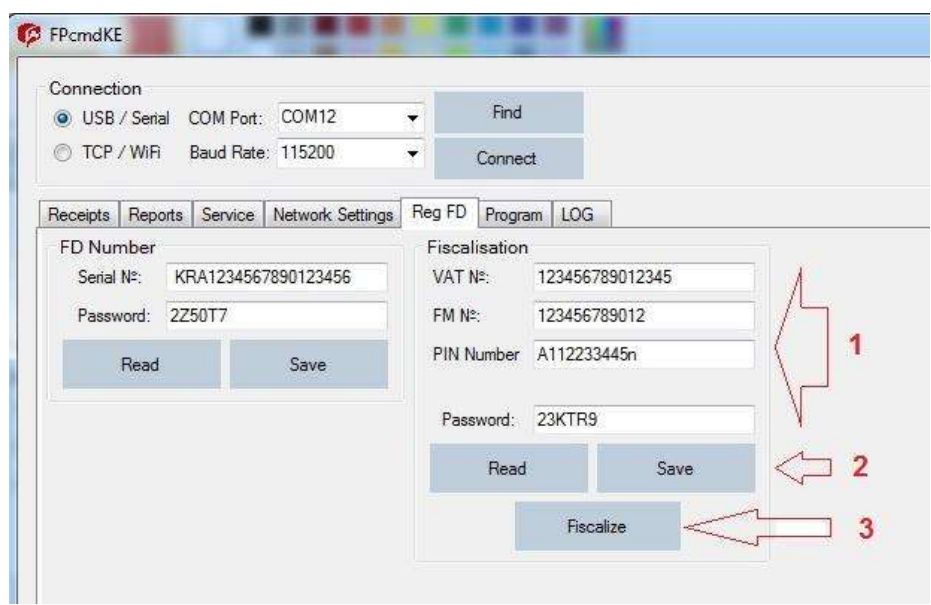

8. Click on Save, the Type A devices will print out a receipt for details confirmation i.e., header details and the device FN Number.

9. Click on Fiscalize after confirming the details i.e., PIN and FM Number (The device should have internet connection for fiscalisation to occur).

Note: Pairing/Handshaking occurs when you press fiscalize. Once the device is fiscalized you can proceed and make the first transaction. The device will send the first EOD automatically.